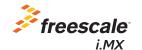

# Quick Start Guide

SABRE Platform for Smart Devices Based on the i.MX 6 Series

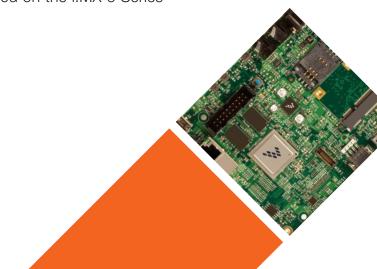

# About the SABRE Platform for Smart Devices Based on the i.MX 6 Series

The Smart Application Blueprint for Rapid Engineering (SABRE) platform for smart devices is the latest in a series of high-performance, highly integrated development kits from Freescale that introduce designers to market-focused uses of the i.MX 6 series applications processor.

The SABRE platform for smart devices can be targeted towards any device requiring an intelligent display, connectivity, low power consumption and an amazing user experience, and comes equipped with either an i.MX 6Quad applications processor or an i.MX 6DualLite applications processor. Included with the design are links to the hardware design files, tools and board support packages (BSP) for Linux® and Android™ along with bootable Android image on an SD card to get you up and running quickly.

The following features are available with the SABRE platform for smart devices based on the i.MX 6 series:

- i.MX 6Quad applications processor
   1 GHz or i.MX 6DualLite applications processor
   1 GHz
- 1 GB DDR3 533 MHz
- 10" LVDS display panel with capacitive touch screen
- 8 GB eMMC iNAND
- Two SD card slots
- SATA 22-pin connector
- HDMI connector
- · Secondary LVDS connector
- LCD expansion port connector
- · EPDC expansion port connector
- Two five-megapixel cameras

- Two 3.5 mm audio ports (stereo HP and microphone)
- Two board-mounted digital microphones
- · External stereo speakers
- 4 MB SPI NOR flash
- USB OTG connector
- Debug out via USB µAB device connector
- · Gigabit Ethernet connector
- JTAG 20-pin connector
- · mPCle connector
- · GPS module with antenna
- · Sensor package including:
  - 3-axis accelerometer
  - Digital compass
  - Ambient light sensor

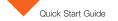

# Get to Know SABRE Platform for Smart Devices Based on the i.MX 6 Series

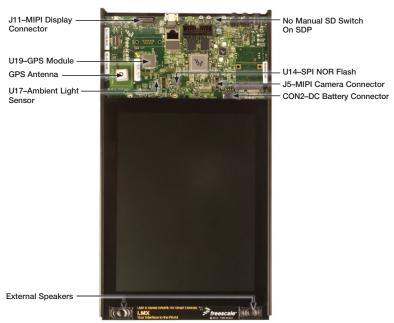

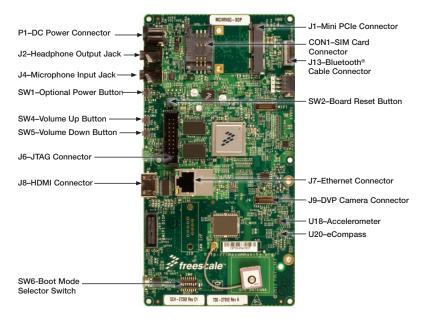

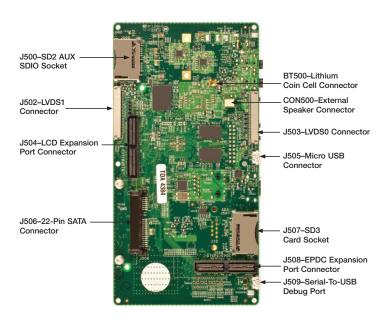

### Getting Started

This section describes how to use the SABRE platform for smart devices board and kit components. This section also describes the PC requirements to develop applications using the platform.

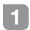

# Unpacking the Kit

The SABRE platform for smart devices is shipped with the items listed in Table 1. Ensure the items listed in Table 1 are available in the i.MX 6 series development kit. Remove the platform from the antistatic bag and perform a visual inspection.

#### Development Kit Contents

| Item                  | Description                                                   |  |  |
|-----------------------|---------------------------------------------------------------|--|--|
| Smart device platform | Main board, LVDS display and speaker board, pre-assembled     |  |  |
| Cable                 | USB cable (micro-B to standard-A)                             |  |  |
| Power Supply          | 5 V/5 A universal power supply                                |  |  |
| Documentation         | Quick Start Guide (this document)                             |  |  |
| 8 GB SD card          | SD card Bootable demonstration code for smart device platform |  |  |

Table 1: SABRE Platform for Smart Devices Based on i.MX 6 Series Development Kit Contents

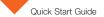

## Getting Started

2 Download Software and Tools

Download installation software and documentation under "Jump Start Your Design" at freescale.com/SABRESDP.
Table 2 lists the documents available on the kit website.

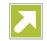

#### "Jump Start Your Design" Contents

| Item                                           | Description                                                                                                    |  |  |
|------------------------------------------------|----------------------------------------------------------------------------------------------------|--|--|
| SABRE platform for smart devices documentation | Schematics, layout and Gerber files     SABRE Platform for Smart Devices Based on the     i.MX 6 Series Quick Start Guide (this document) |  |  |
| Software development tools                     | Android and Linux BSPs                                                                                                    |  |  |
| SABRE platform for smart devices demo images   | Copy of the Android image provided on the SD card                                                                                         |  |  |

Table 2: "Jump Start Your Design" Contents

## Setting Up the System

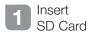

Insert the supplied SD card into socket SD3.

Connect USB
Debug Cable (Optional)

Connect the micro-B end of the supplied USB cable into debug port J509. Connect the other end of the cable to a PC acting as a host terminal. If needed, the serial-to-USB drivers can be found at ftdichip.com/FTDrivers.htm.

Terminal window configuration: 115.2 kbaud, 8 data bits, 1 stop bit, no parity.

Connect Ethernet Cable (Optional)

Connect an Ethernet cable to the Ethernet jack J7.

Connect Power Supply

Connect the 5 V power supply cable to the 5 V DC power jack P1. When power is connected to the smart device, it will automatically begin the boot sequence.

#### **Boot Process for Android Image**

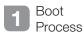

Insert the supplied SD card into socket SD3.

 During the boot process, there will be operating system status information scrolling on the terminal window of the PC (if connected). The Linux penguin images will initially appear in the upper left corner of the display, one for each operating ARM® core.

- When the boot process is complete, the Android operating system will be displayed.
- To work from the terminal window on the host PC, press enter at the terminal window to get the command prompt.

#### DIP Switch Configuration (SW6)

| D1  | D2 | D3  | D4  | D5  | D6  | D7 | D8  |
|-----|----|-----|-----|-----|-----|----|-----|
| Off | On | Off | Off | Off | Off | On | Off |

Table 3: SABRE Platform for Smart Devices DIP Switch Configuration (SW6)

#### **Switch Functions**

Table 4 shows the functions of the four push button switches on the board.

#### **Button Operations**

| Item            | Description                                                                                                    |  |  |  |  |
|-----------------|----------------------------------------------------------------------------------------------------|--|--|--|--|
| POWER SW1       | SABRE platform for smart devices POWER button  • Momentary depress of button will place the system in standby.                         |  |  |  |  |
|                 | Long press of the button will display a software drive shutdown option menu.                                                           |  |  |  |  |
|                 | Prolonged depress (> 5 sec.) will force an immediate hardware shutdown.                                                                |  |  |  |  |
|                 | If board is in the OFF state, momentary depress of button will restart (boot) the system.                                              |  |  |  |  |
|                 | If board is in the STANDBY state, momentary depress of the button will bring<br>the system out of standby (resume operations, no boot) |  |  |  |  |
| RESET SW2       | SABRE platform for smart devices RESET button  • Momentary depress of button will reset the system and begin a boot sequence.          |  |  |  |  |
| Volume up SW4   | Volume +                                                                                                    |  |  |  |  |
| Volume down SW5 | Volume -                                                                                                    |  |  |  |  |

Table 4: SABRE Platform for Smart Devices Button Operations

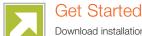

Download installation software and documentation under "Jump Start Your Design" at freescale.com/SABRESDP.

#### Support

Visit the i.MX community at imxcommunity.org.

## Warranty

Visit **freescale.com/warranty** for complete warranty information.

# For more information, visit freescale.com/iMXSABRE

Freescale and the Freescale logo are trademarks of Freescale Semiconductor, Inc., Reg. U.S. Pat. & Tm. Off. All other product or service names are the property of their respective owners. ARM is a registered trademark of ARM Limited (or its subsidiaries) in the EU and/or elsewhere. All rights reserved. © 2012, 2014 Freescale Semiconductor, Inc.

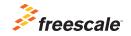

Doc Number: IMX6QSDPQSG REV 1 Aaile Number: 926-27392 REV B